# VPN زكرم ةعومجم يف نيمدختسملا لفق RADIUS مداخ مادختساب 3000  $\overline{\phantom{a}}$

### المحتويات

[المقدمة](#page-0-0) [المتطلبات الأساسية](#page-1-0) [المتطلبات](#page-1-1) [المكونات المستخدمة](#page-1-2) [الاصطلاحات](#page-1-3) [تكوين مركز 3000 VPN Cisco](#page-1-4) [تكوين خادم RADIUS](#page-2-0) [مصدر المحتوى الإضافي الآمن من Cisco لأنظمة التشغيل Windows](#page-2-1) [UNIX ل Cisco Secure](#page-4-0) [التحقق من الصحة](#page-5-0) [استكشاف الأخطاء وإصلاحها](#page-5-1) [معلومات ذات صلة](#page-5-2)

### <span id="page-0-0"></span>المقدمة

يتلقى مركز 3000 VPN من Cisco القدرة على تأمين المستخدمين في مجموعة مركز تتخطى المجموعة التي قام المستخدم بتكوينها في عميل 3000 VPN Cisco. بهذه الطريقة، يمكن تطبيق تقييدات الوصول على مجموعات مختلفة تم تكوينها على مركز VPN مع ضمان قفل المستخدمين في تلك المجموعة باستخدام خادم RADIUS.

يوضح هذا المستند كيفية إعداد هذه الميزة على Cisco Secure ACS ل UNIX وCisco Secure و Cisco Secure و [.\(\(CSUnix](#page-4-0)

ويكون التكوين على مركز الشبكة الخاصة الظاهرية (VPN (مماثلا للتكوين القياسي. يتم تمكين إمكانية قفل المستخدمين في مجموعة معرفة على مركز VPN عن طريق تعريف سمة إرجاع في ملف تعريف مستخدم RADIUS. تحتوي هذه السمة على اسم مجموعة مركز الشبكة الخاصة الظاهرية (VPN (الذي يريد المسؤول أن يتم تأمين المستخدم فيه. هذه السمة هي سمة الفئة (سمة RADIUS IETF رقم 25)، ويجب إرجاعها إلى مركز VPN بهذا التنسيق:

#### ;OU=groupname

حيث groupname هو اسم المجموعة على مركز VPN الذي يقفل المستخدم فيه. يجب أن تكون بحروف كبيرة، ويجب أن يكون هناك فاصلة منقوطة في النهاية.

في هذا المثال، يتم توزيع برنامج عميل شبكة VPN على جميع المستخدمين الذين لديهم ملف تعريف اتصال موجود باستخدام اسم مجموعة "Everyone "وكلمة المرور "Any". لكل مستخدم اسم مستخدم/كلمة مرور منفصلة (في هذا المثال، اسم المستخدم/كلمة المرور هي TEST/TEST(. عند إرسال اسم المستخدم إلى خادم RADIUS، يرسل خادم RADIUS معلومات حول *المجموعة الحقيقية* التي يجب ان يكون المستخدم فيها. في المثال، هي ".filtergroup"

من خلال القيام بذلك، يمكنك التحكم تماما في مهمة المجموعة على خادم RADIUS الشفاف للمستخدمين. إذا لم يعين خادم RADIUS مجموعة للمستخدم، يبقى المستخدم في مجموعة "الكل". نظرا لأن مجموعة "الكل" تحتوي على عوامل تصفية مقيدة للغاية، فلا يمكن للمستخدم تمرير أي حركة مرور. إذا قام خادم RADIUS بتعيين مجموعة للمستخدم، فإن المستخدم يرث السمات، بما في ذلك عامل التصفية الأقل تقييدا، وخاصة للمجموعة. في هذا المثال، يمكنك تطبيق عامل تصفية على المجموعة "filtergroup "على مركز VPN للسماح بجميع حركات المرور.

### <span id="page-1-0"></span>المتطلبات الأساسية

#### <span id="page-1-1"></span>المتطلبات

لا توجد متطلبات خاصة لهذا المستند.

#### <span id="page-1-2"></span>المكونات المستخدمة

تستند المعلومات الواردة في هذا المستند إلى إصدارات البرامج والمكونات المادية التالية:

ملاحظة: تم إختبار ذلك بنجاح أيضا مع 3.3 ACS، ومجمع 4.1.7 VPN، وزبون 4.0.5 VPN.

- REL(1)4.0 الإصدار ،Cisco VPN 3000 Concentrator Series
	- REL(1)4.0 الإصدار ،Cisco VPN Client ●
- مصدر المحتوى الإضافي الآمن من Cisco لنظام التشغيل Windows من 2.4 إلى 3.2
	- Secure Cisco ل UNIX الإصدارات 2.3 و 2.5 و 2.6

تم إنشاء المعلومات الواردة في هذا المستند من الأجهزة الموجودة في بيئة معملية خاصة. بدأت جميع الأجهزة المُستخدمة في هذا المستند بتكوين ممسوح (افتراضي). إذا كانت شبكتك مباشرة، فتأكد من فهمك للتأثير المحتمل لأي أمر.

#### <span id="page-1-3"></span>الاصطلاحات

للحصول على مزيد من المعلومات حول اصطلاحات المستندات، ارجع إلى <u>اصطلاحات تلميحات Cisco التقنية</u>.

## <span id="page-1-4"></span>تكوين مركز 3000 VPN Cisco

ملاحظة: يفترض هذا التكوين أن مركز الشبكة الخاصة الظاهرية (VPN (تم إعداده بالفعل باستخدام عناوين IP والبوابة الافتراضية ومجموعات العناوين وما إلى ذلك. يجب أن يكون المستخدم قادرا على المصادقة محليا قبل المتابعة. وإذا لم ينجح هذا، فلن تنجح هذه التغييرات.

- .1 تحت تشكيل>نظام>خادم>مصادقة، أضف عنوان IP الخاص بخادم RADIUS.
- 2. بمجرد إضافة الخادم، أستخدم الزر **إختبار** للتحقق من إمكانية مصادقة المستخدم بنجاح.إذا لم ينجح ذلك، فلن يعمل تأمين المجموعة.
- قم بتعريف عامل تصفية يقوم بإسقاط الوصول إلى كل شيء في الشبكة الداخلية.يتم تطبيق هذا على .3 مجموعة "Everyone "حتى يتمكن المستخدمون من المصادقة على هذه المجموعة والبقاء فيها، إلا أنهم لا يزالون غير قادرين على الوصول إلى أي شيء.
- 4. تحت تشكيل>إ**دارة السياسة>إدارة حركة مرور البيانات>قاعدة، أضف قاعدة** باسم **إسقاط الكل** واترك كل شيء عند الافتراضيات.
- 5. تحت تشكيل>**إدارة السياسة>إدارة حركة مرور البيانات > عوامل تصفية**، قم بإنشاء مرشح يسمى إسقاط الكل، أترك كل شيء عند الافتراضيات، وقم بإضافة قاعدة إسقاط الكل إليها.
	- 6. تحت **تشكيل>مستعمل إدارة>مجموعة** يضيف مجموعة تسمى **كل**.هذه هي المجموعة التي قام جميع المستخدمين بتكوينها مسبقا في عميل شبكة VPN. يقومون بالمصادقة داخل هذه المجموعة في البداية، ثم

يتم تأمينها في مجموعة مختلفة بعد مصادقة المستخدم. قم بتعريف المجموعة بشكل طبيعي. تأكد من إضافة عامل تصفية All Drop) الذي قمت بإنشائه) تحت علامة التبويب "عام". لاستخدام مصادقة RADIUS للمستخدمين في هذه المجموعة، قم بتعيين نوع المجموعة (أسفل علامة التبويب الهوية) ليكون داخلي ومصادقة (أسفل علامة التبويب IPSec (إلى RADIUS. تأكد من عدم تحديد ميزة "تأمين المجموعة" لهذه المجموعة.**ملاحظة:** حتى إذا لم تقم بتعريف عامل تصفية Drop All (إسقاط الكل)، فتأكد من وجود عامل تصفية واحد على الأقل معرف هنا.

7. تحديد مجموعة الوجهة النهائية للمستخدم (المثال هو "filtergroup")، تطبيق عامل تصفية.**ملاحظة:** يجب تحديد عامل تصفية هنا. إذا كنت لا ترغب في حظر أي حركة مرور لهؤلاء المستخدمين، قم بإنشاء عامل تصفية "السماح للكل" وطبق قواعد "أي داخل" و"أي خارج" عليه. يجب تحديد عامل تصفية من نوع ما لتمرير حركة المرور. لاستخدام مصادقة RADIUS للمستخدمين في هذه المجموعة، قم بتعيين نوع المجموعة (أسفل علامة التبويب الهوية) ليكون داخلي ومصادقة (أسفل علامة التبويب IPSec (إلى RADIUS. تأكد من عدم تحديد ميزة "تأمين المجموعة" لهذه المجموعة.

# <span id="page-2-0"></span>تكوين خادم RADIUS

#### <span id="page-2-1"></span>مصدر المحتوى الإضافي الآمن من Cisco لأنظمة التشغيل Windows

هذه الخطوات قم بإعداد مصدر المحتوى الإضافي الآمن من Cisco لخادم RADIUS Windows لقفل مستخدم ما في مجموعة معينة تم تكوينها على مركز الشبكة الخاصة الظاهرية (VPN(. تذكر أن المجموعات المعرفة على خادم RADIUS لا علاقة لها بالمجموعات المعرفة على مركز VPN. يمكنك إستخدام مجموعات على خادم RADIUS لتسهيل إدارة المستخدمين. لا يجب أن تتطابق الأسماء مع ما تم تكوينه على مركز VPN.

1. إضافة مركز VPN كخادم وصول شبكة (NAS) على خادم RADIUS ضمن قسم تكوين الشبكة.قم بإضافة عنوان IP الخاص بموجه الشبكة الخاصة الظاهرية (VPN (في مربع عنوان IP لنظام التخزين المتصلة بالشبكة (NAS(.قم بإضافة المفتاح نفسه الذي قمت بتعريفه سابقا على مركز VPN في مربع "المفتاح".من القائمة المنسدلة مصادقة باستخدام، حدد IETF (RADIUS(.انقر فوق إرسال + إعادة

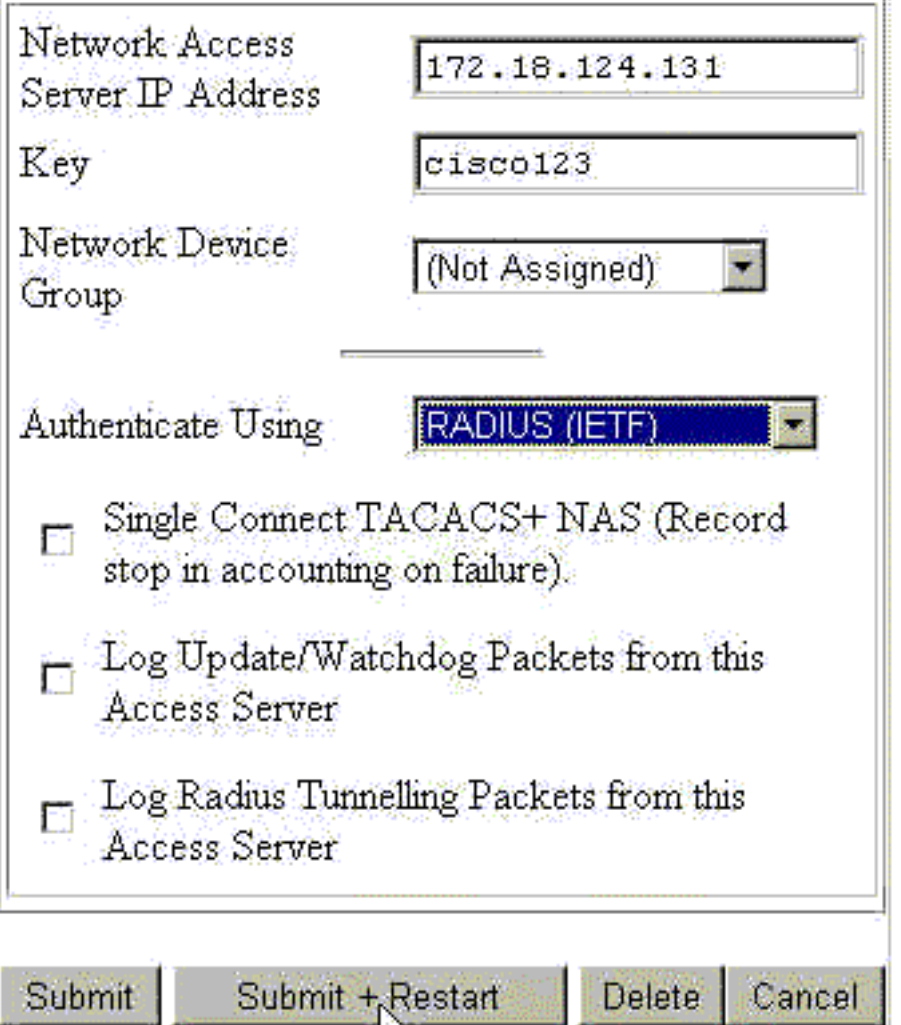

تشغيل.

2. ضمن "تكوين الواجهة"، حدد RADIUS (IETF) وتاكد من تحديد السمة 25 (**الفئة**).وهذا يتيح لك تغييره في تكوين المجموعة/المستخدم.

W

- 3. إضافة المستخدم.في هذا المثال، يسمى المستخدم "TEST." يمكن ان يكون هذا المستخدم في اي مصدر المحتوى الإضافي الآمن من Cisco لمجموعة Windows. بخلاف نقل السمة 25 لإخبار مركز الشبكة الخاصة الظاهرية (VPN (عن المجموعة التي سيتم إستخدامها للمستخدم، لا يوجد إرتباط بين مصدر المحتوى الإضافي الآمن من Cisco لمجموعات Windows ومجموعات مركز الشبكة الخاصة الظاهرية (VPN(. يتم وضع هذا المستخدم في "1\_group."
	- .4 تحت إعداد المجموعة، قم بتحرير الإعدادات على المجموعة (في المثال، هذا هو "1\_Group(".
		- .5 انقر زر RADIUS IETF الأخضر لتوصلك إلى السمات المناسبة.
			- .6 قم بالتمرير لأسفل وتعديل السمة .25
	- 7. أضف السمة كما هو موضح هنا. إستبدال اسم المجموعة الذي تريد تأمين المستخدمين به لمجموعة عوامل التصفية.تأكد من وجود أحرف كبيرة ومن وجود فاصلة منقوطة بعد اسم

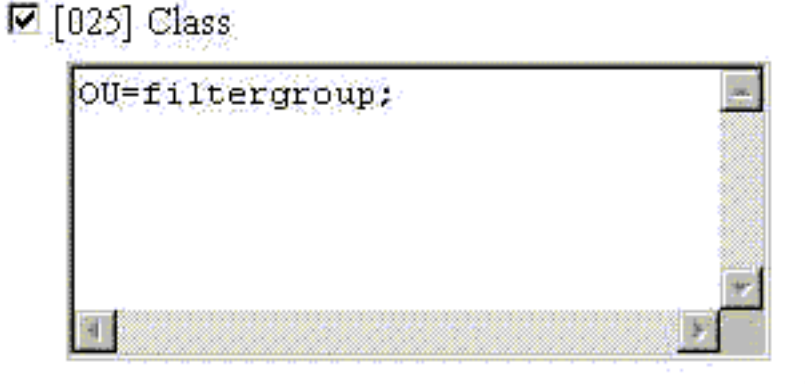

المجموعة.

.8 انقر فوق إرسال + إعادة تشغيل.

#### <span id="page-4-0"></span>UNIX ل Cisco Secure

هذه الخطوات قم بإعداد خادم RADIUS UNIX Secure Cisco لقفل مستخدم ما في مجموعة معينة تم تكوينها على مركز VPN. تذكر أن المجموعات المعرفة على خادم RADIUS لا علاقة لها بالمجموعات المعرفة على مركز VPN. يمكنك إستخدام مجموعات على خادم RADIUS لتسهيل إدارة المستخدمين. لا يجب أن تتطابق الأسماء مع ما تم تكوينه على مركز VPN.

- قم بإضافة مركز VPN في NAS على خادم RADIUS أسفل قسم المتقدم.أختر قاموسا يسمح بإرسال السمة .1 25 كسمة رد. على سبيل المثال، IETF أو ascend.
	- 2. إضافة المستخدم.في هذا المثال، المستخدم هو "TEST." يمكن أن يكون هذا المستخدم في أي مجموعة UNIX Secure Cisco أو لا يوجد مجموعة. بخلاف نقل السمة 25 إلى أسفل لمعرفة المجموعة التي يجب إستخدامها للمستخدم لمركز تركيز الشبكة الخاصة الظاهرية (VPN(، لا يوجد إرتباط بين مجموعات Cisco UNIX Secure ومجموعات مركز الشبكة الخاصة الظاهرية (VPN(.
		- 3. تحت ملف تعريف المستخدم/المجموعة، قم بتعريف سمة إرجاع RADIUS (IETF).
- 4. قم بإضافة سمة الفئة، والسمة رقم 25، وقم بتعيين قيمتها OU=filtergroup؛. استبدل المجموعة المعرفة على مركز الشبكة الخاصة الظاهرية (VPN) بمجموعة التصفية.**ملاحظة:** في Cisco Secure UNIX، قم بتعريف السمة المحاطة بعلامات الاقتباس. يتم إزالتها عندما يتم إرسال السمة إلى مركز VPN. يجب أن يبدو ملف تعريف المستخدم/المجموعة مماثلا

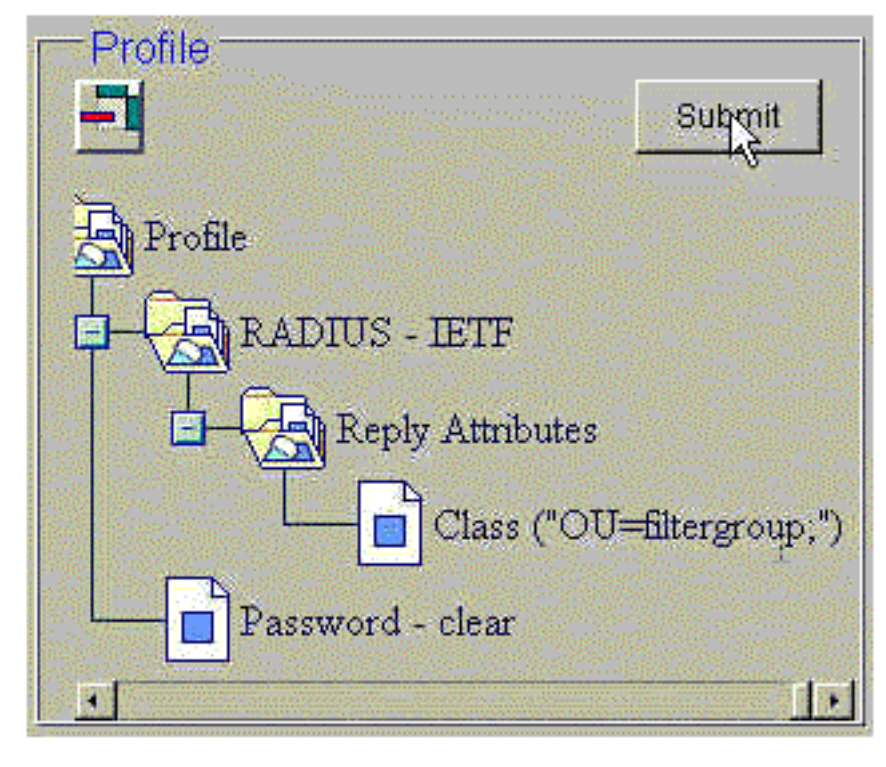

لهذا.

5. انقر فوق **إرسال** لحفظ كل إدخال.تظهر إدخالات Cisco Secure UNIX النهائية مماثلة لهذا الإخراج: ViewProfile -p 9900 -u NAS.172.18.124.132/. #

```
User Profile Information
     }user = NAS.172.18.124.132
                profile_id = 68
              profile_cycle = 1
       "NASNAME="172.18.124.132
           "SharedSecret="cisco
            "RadiusVendor="IETF
   "Dictionary="DICTIONARY.IETF
                               {
ViewProfile -p 9900 -u TEST/. #
      User Profile Information
                   }user = TEST
```

```
profile_id = 70
                                                       set server current-failed-logins = 0
                                                                          profile_cycle = 3
                                                                 "********" password = clear
                                                                               } radius=IETF
                                                                              } =check_items
                                                                                    "TEST"=2
                                                                                           {
                                                                         } =reply_attributes
                                                                         "OU=filtergroup"=25
   The semi-colon does NOT appear !--- after the group name, even though it has to be ---!
 included !--- when it defines the attribute via the GUI. } } } # ./ViewProfile -p 9900 -u
filtergroup User Profile Information user = filtergroup{ profile_id = 80 profile_cycle = 1
radius=IETF { check_items= { 2="filtergroup" } } } # ./ViewProfile -p 9900 -u Everyone User
       Profile Information user = Everyone{ profile_id = 67 profile_cycle = 1 radius=IETF {
                                                           { { { "check_items= { 2="Anything
```
## <span id="page-5-0"></span>التحقق من الصحة

لا يوجد حاليًا إجراء للتحقق من صحة هذا التكوين.

# <span id="page-5-1"></span>استكشاف الأخطاء وإصلاحها

لا تتوفر حاليًا معلومات محددة لاستكشاف الأخطاء وإصلاحها لهذا التكوين.

### <span id="page-5-2"></span>معلومات ذات صلة

- [معالجة سمة المجموعة والمستخدم للعميل ل 3000 VPN من Cisco على مركز 3000 VPN](//www.cisco.com/en/US/products/hw/vpndevc/ps2284/products_tech_note09186a00800948c1.shtml?referring_site=bodynav)
	- [صفحة دعم تقنية RADIUS\) خدمة مصادقة طلب اتصال المستخدم البعيد\)](//www.cisco.com/en/US/tech/tk583/tk547/tsd_technology_support_sub-protocol_home.html?referring_site=bodynav)
		- [تدعم مركزات Series 3000 VPN Cisco الصفحات](//www.cisco.com/cgi-bin/Support/PSP/psp_view.pl?p=Hardware:Cisco_VPN_3000_Concentrator&referring_site=bodynav)
			- [صفحات دعم عميل 3000 VPN من Cisco](//www.cisco.com/cgi-bin/Support/PSP/psp_view.pl?p=Software:Cisco_VPN_3000_Client&referring_site=bodynav)
			- [صفحات دعم منتجات بروتوكول أمان IPSec \(IP\(](//www.cisco.com/en/US/tech/tk583/tk372/tsd_technology_support_protocol_home.html?referring_site=bodynav)
				- <u>طلبات التعليقات (RFCs)</u>
	- [مصدر المحتوى الإضافي الآمن من Cisco لصفحة دعم منتجات Windows](//www.cisco.com/en/US/products/sw/secursw/ps2086/index.html?referring_site=bodynav)
		- [الإعلامات الميدانية لمنتجات الأمان](//www.cisco.com/tacpage/support/tac/fn_index.html?referring_site=bodynav)
		- [UNIX منتجات دعم لصفحة Cisco Secure ACS](//www.cisco.com/en/US/products/sw/secursw/ps4911/index.html?referring_site=bodynav)
			- [الدعم الفني Systems Cisco](//www.cisco.com/cisco/web/support/index.html?referring_site=bodynav)

ةمجرتلا هذه لوح

ةي الآلال تاين تان تان تان ان الماساب دنت الأمانية عام الثانية التالية تم ملابات أولان أعيمته من معت $\cup$  معدد عامل من من ميدة تاريما $\cup$ والم ميدين في عيمرية أن على مي امك ققيقا الأفال المعان المعالم في الأقال في الأفاق التي توكير المالم الما Cisco يلخت .فرتحم مجرتم اهمدقي يتلا ةيفارتحالا ةمجرتلا عم لاحلا وه ىل| اًمئاد عوجرلاب يصوُتو تامجرتلl مذه ققد نع امتيلوئسم Systems ارامستناه انالانهاني إنهاني للسابلة طربة متوقيا.